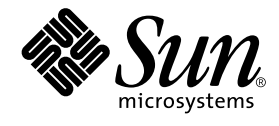

# Sun Enterprise™ 10000 DR 構成マニュアル

Sun Microsystems, Inc. 901 San Antonio Road Palo Alto, CA 94303-4900 U.S.A.650-960-1300

Part No. 816-2265-10 Revision A, 2001 年 11 月 Copyright 2001 Sun Microsystems, Inc., 901 San Antonio Road, Palo Alto, CA 94303-4900 U.S.A. All rights reserved.

本製品およびそれに関連する文書は著作権法により保護されており、その使用、複製、頒布および逆コンパイルを制限するライセンス のもとにおいて頒布されます。サン・マイクロシステムズ株式会社の書面による事前の許可なく、本製品および関連する文書のいかな 。<br>る部分も、いかなる方法によっても複製することが禁じられます。

本製品の一部は、カリフォルニア大学からライセンスされている Berkeley BSD システムに基づいていることがあります。UNIX は、 X/Open Company Limited が独占的にライセンスしている米国ならびに他の国における登録商標です。本製品のフォント技術を含む 第三者のソフトウェアは、著作権法により保護されており、提供者からライセンスを受けているものです。

Federal Acquisitions: Commercial Software—Government Users Subject to Standard License Terms and Conditions.

本製品は、株式会社モリサワからライセンス供与されたリュウミン L-KL (Ryumin-Light) および中ゴシック BBB (GothicBBB-Medium) のフォント・データを含んでいます。

本製品に含まれる HG 明朝 L と HG ゴシック B は、株式会社リコーがリョービイマジクス株式会社からライセンス供与されたタイプ フェースマスタをもとに作成されたものです。平成明朝体 W3 は、株式会社リコーが財団法人 日本規格協会 文字フォント開発・普及 センターからライセンス供与されたタイプフェースマスタをもとに作成されたものです。また、HG 明朝 L と HG ゴシック B の補助漢 字部分は、平成明朝体W3 の補助漢字を使用しています。なお、フォントとして無断複製することは禁止されています。

Sun、Sun Microsystems、AnswerBook2、docs.sun.com、Solstice DiskSuite、Sun FastEthernet、Sun Netra、Sun Enterprise、Sun Enterprise Volume Manager、Sun StorEdge、Sun Ultra、OpenBoot は、米国およびその他の国における米国 Sun Microsystems, Inc. (以 下、米国 Sun Microsystems 社とします) の商標もしくは登録商標です。

サンのロゴマークおよび Solaris は、米国 Sun Microsystems 社の登録商標です。

すべての SPARC 商標は、米国 SPARC International, Inc. のライセンスを受けて使用している同社の米国およびその他の国における商 標または登録商標です。SPARC 商標が付いた製品は、米国 Sun Microsystems 社が開発したアーキテクチャーに基づくものです。 Java およびその他の Java を含む商標は、米国 Sun Microsystems 社の商標であり、同社の Java ブランドの技術を使用した製品を指し ます。

OPENLOOK、OpenBoot、JLE は、サン・マイクロシステムズ株式会社の登録商標です。

ATOK は、株式会社ジャストシステムの登録商標です。ATOK8 は、株式会社ジャストシステムの著作物であり、ATOK8 にかかる著 作権その他の権利は、すべて株式会社ジャストシステムに帰属します。ATOK Server/ATOK12 は、株式会社ジャストシステムの著作 物であり、ATOK Server/ATOK12 にかかる著作権その他の権利は、株式会社ジャストシステムおよび各権利者に帰属します。

Netscape、Navigator は、米国 Netscape Communications Corporation の商標です。Netscape Communicatorについては、以下をご覧 ください。Copyright 1995 Netscape Communications Corporation. All rights reserved.

本書で参照されている製品やサービスに関しては、該当する会社または組織に直接お問い合わせください。

OPEN LOOK および Sun Graphical User Interface は、米国 Sun Microsystems 社が自社のユーザーおよびライセンス実施権者向けに開 発しました。米国 Sun Microsystems 社は、コンピュータ産業用のビジュアルまたは グラフィカル・ユーザーインタフェースの概念の 研究開発における米国 Xerox 社の先駆者としての成果を認めるものです。米国 Sun Microsystems 社は米国 Xerox 社から Xerox Graphical User Interface の非独占的ライセンスを取得しており、 このライセンスは米国 Sun Microsystems 社のライセンス実施権者に も適用されます。

本書には、技術的な誤りまたは誤植のある可能性があります。また、本書に記載された情報には、定期的に変更が行われ、かかる変更 は本書の最新版に反映されます。さらに、米国サンまたは日本サンは、本書に記載された製品またはプログラムを、予告なく改良また は変更することがあります。

本製品が、外国為替および外国貿易管理法 (外為法) に定められる戦略物資等 (貨物または役務) に該当する場合、本製品を輸出または 日本国外へ持ち出す際には、サン・マイクロシステムズ株式会社の事前の書面による承諾を得ることのほか、外為法および関連法規に 基づく輸出手続き、また場合によっては、米国商務省または米国所轄官庁の許可を得ることが必要です。

原典 : *Sun Enterprise 10000 DR Configuration Guide* Part No: 816-2095-10 Revision A

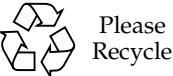

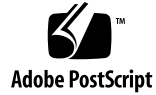

Sun Enterprise 10000 SSP の権利の帰属:

本ソフトウェアの著作権は、カリフォルニア大学、米国サン・マイクロシステムズ、そのほか、関係する個人または組織が所有し ます。個別ファイルに権利の放棄が明示されていない限り、本ソフトウェアに関係するあらゆるファイルには、下記条件が適用さ れます。

作者は、既存の著作権告知文があらゆるコピーに留められること、また告知文がそのまま頒布版に含まれることを条件に、いかな る目的でも本ソフトウェアおよび関連文書を使用、複製、変更、修正、頒布、ライセンスすることを許可します。この条件を満た す限り、使用にあたり、書面による合意、ライセンスの付与、使用料の支払いは必要ありません。本ソフトウェアに加えられた修 正部分の著作権は、その適用を受ける各ファイルの先頭ページに新しい条件を明記する限り、その作者が所有するものとし、ここ に規定されているライセンス条件に従う必要はありません。

作者が次に記す損害の可能性について事前の通知を受けていたとしても、作者および頒布元は、本ソフトウェア、その関連文書、 またその派生物を使用することによって生じた直接、間接、特別、付随、結果損害についていかなる個人または組織にも責任を負 いません。

本ソフトウェア、scotty は、TCP/IP ネットワークに関する情報を取得するための、いくつかの特殊なコマンドからなる、簡単な tcl イ ンタプリタです。Copyright (c) 1993, 1994, 1995, J. Schoenwaelder, TU Braunschweig, Germany,Institute for Operating Systems and Computer Networks. この著作権告知文があらゆるコピーに付記されることを条件に、いかなる目的でも、無料で本ソフトウェアおよ びその関連文書を使用、複製、修正、頒布することを許可します。Braunschweig 大学は、本ソフトウェアの目的適合性についていか なる表明もしません。本ソフトウェアは、黙示および明示的な保証無しに「現状のまま」で提供されます。

# 目次

はじめに vii

- 1. DR の構成 1
	- DR モデル 2
		- DR モデル 2.0 2
		- DR モデル 3.0 3
	- 再構成の準備 4

デバイスに関する必要条件 4

ドメインへの十分なスワップ領域の割り当て 6

サードパーティ製デバイスドライバの適正確認 6

DR 構成作業の概要 7

- ▼ カーネルケージを有効にする 8
- ▼ ネットワークドライバのドライバパラメタを保持する 9
- ▼ soc および pln ドライバのデバイス一時停止を使用可能にする 9
- ▼ 危険なドライバのリストを指定する 10
- ▼ サポートされていないテープデバイスを切り離しに対して安全にする 11

**v**

▼ DR モデルを選択する 11

DR 切り離し操作の準備 12

DR 操作中の構成変更 14

システム休止に影響する強制休止可能状態の制御 14

- ▼ 一時停止に対して危険なデバイスを手動で停止する 15
- ▼ システムを強制的に休止する 16

ターゲットメモリーに関する制約事項 17

プロセッサ 17

ネットワークデバイス 18

DR 遠隔通信 19

- ▼ DR モデル 2.0 操作中に発生した RPC タイムアウトまたは接続障害を トラブルシューティングする 20
- ▼ DR モデル 3.0 操作中に発生した接続障害をトラブルシューティングす る 20

DR モデル 2.0 の構成に関する詳細 21

DR モデル 2.0 操作後の再構成 21

ドメインの再構成が必要な場合 22

ディスクデバイス 22

DR モデル 2.0 と AP との相互処理 23

# はじめに

このマニュアルでは、Sun Enterprise™ 10000 サーバーの Dynamic Reconfiguration (DR) 機能のドメインにおける構成方法について説明します。これらの機能の使用方法 の詳細については ix ページの「関連マニュアル」に示すマニュアルを参照してくださ い。

# 対象読者

このマニュアルは、UNIX® システム ( 特に Solaris™ オペレーティング環境のシステ ム ) についての十分な知識を持つ Dynamic Reconfiguration (DR) システム管理者を対 象にしています。もしそのような知識をお持ちでない場合は、まずこのシステムに付 属している AnswerBook2™ の『Solaris User Collection - Japanese』および『Solaris System Administrator Collection - Japanese』をお読みください。

また、AnswerBook2 の『TCP/IP とデータ通信』もお読みください。

# マニュアルの構成

このマニュアルでは、DR 操作の前と後で Sun Enterprise 10000 ドメインを構成およ び再構成する方法について説明します。

# UNIX コマンドの使い方

このマニュアルには、基本的な UNIX コマンドの説明も、システムの停止や起動、デ バイスの設定などの手順の説明も含まれていません。

これらの詳細は、以下のマニュアルを参照してください。

- Solaris ソフトウェア環境用の AnswerBook2 オンラインマニュアル、特に Solaris のシステム管理に関するマニュアル
- このシステムに付属している他のソフトウェアマニュアル

# 書体と記号について

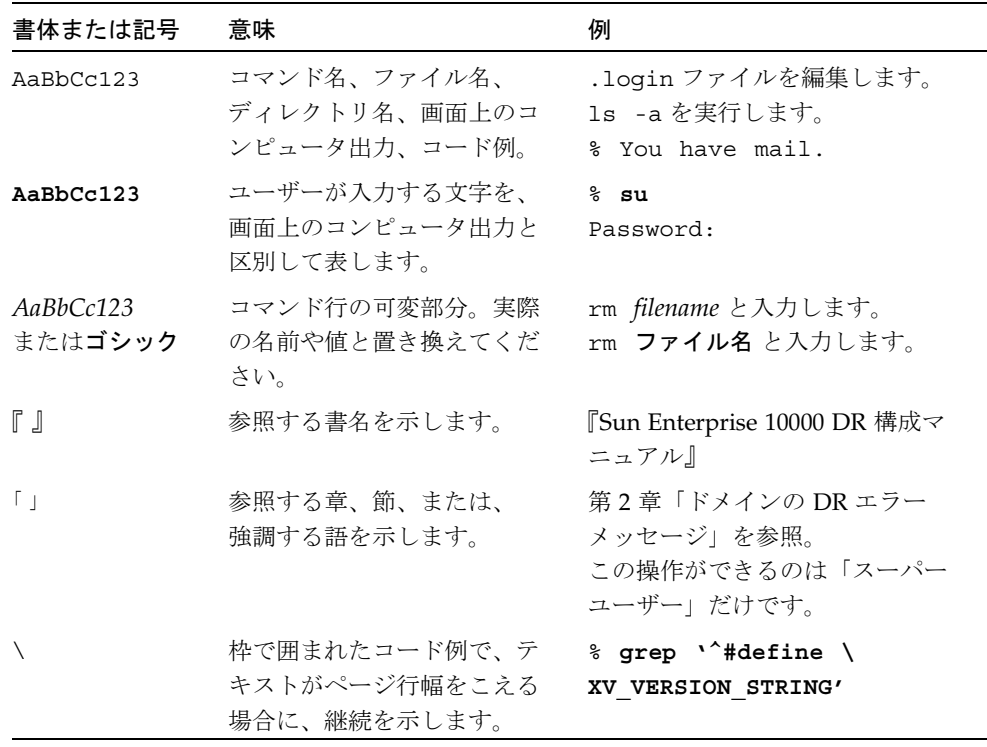

# シェルプロンプト

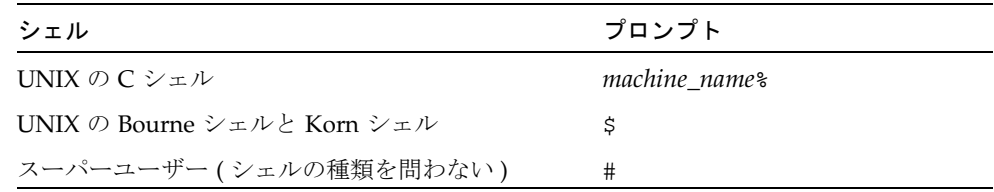

# 関連マニュアル

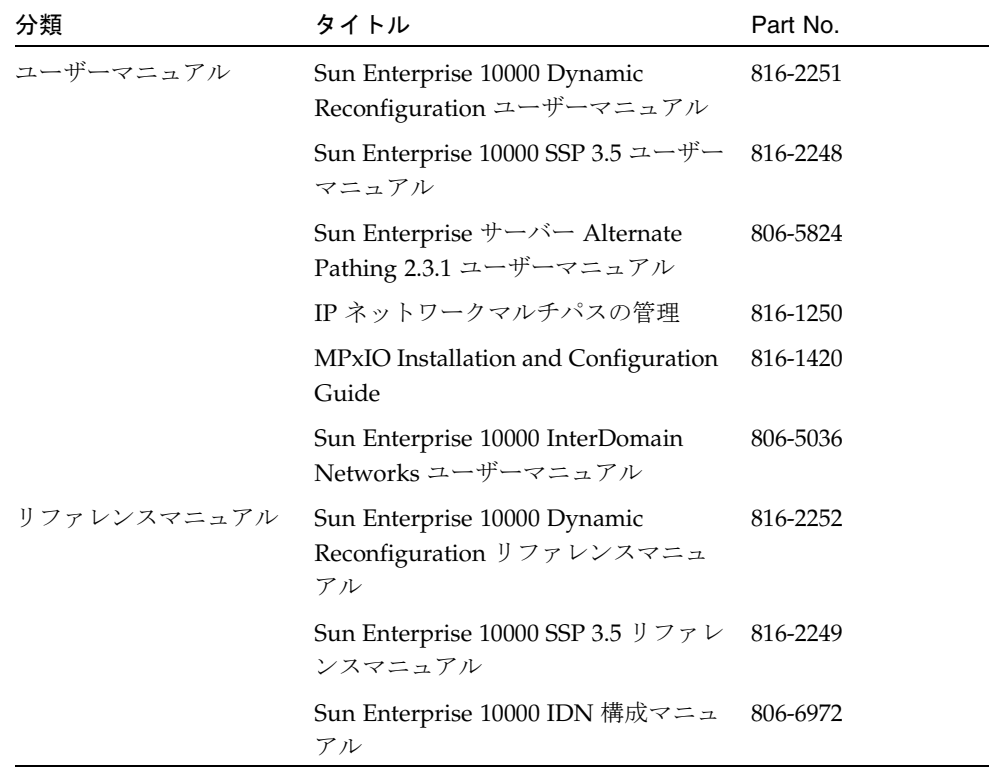

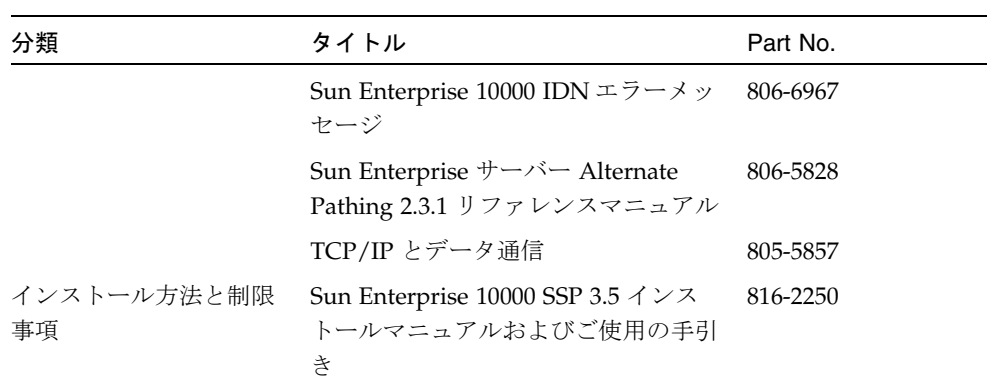

### 第 1 章

# DR の構成

この章では、DR の主な機能を説明し、DR を構成する作業について解説します。以下 のトピックを取り上げています。

- DR モデルの説明
- DR 構成の準備に関する詳細
- DR 構成作業の概要
- DR 切り離し操作を行う前の必須作業
- DR 切り離し操作中に発生する構成状態の変化と、切り離し操作の開始後に状態を 制御する方法についての詳細
- DR モデル 2.0 に固有の説明
	- Solaris 7、2.6 または 2.5.1 オペレーティング環境を実行するドメイン上で DR 操 作を行った後で DR モデル 2.0 を再構成する方法
	- DR モデル 2.0 と Sun Enterprise サーバーの代替パス機能との相互処理
- 注このマニュアルでは、「DR 切り離し操作」とは、システムボードの「Complete Detach (切り離し完了)操作」または「削除」を意味します。Hostview、dr シェ ル、または ADR コマンドを使用すると、この切り離し操作を行うことができま す。DR モデル 2.0 または 3.0 ドメインからのボードの切り離し手順について は、『Sun Enterprise 10000 Dynamic Reconfiguration ユーザーマニュアル』を 参照してください。

# DR モデル

Solaris 8 10/01 オペレーティング環境のリリースから、Sun Enterprise 10000 のドメイ ンに対して、2 種類の DR モデルがサポートされるようになりました。両モデルをそ れぞれ、DR モデル 2.0 および DR モデル 3.0 と呼びますが、このモデルを使用するこ とにより、ドメインのダウン時間を最小限に抑えながら、システムボードを Solaris オ ペレーティング環境に論理的に接続したり、オペレーティング環境から論理的に切り 離すことができます。

ホットスワップとはシステムボードを物理的に取り付けたり、取り外す処理を指しま すが、DR はこのホットスワップと連携して使用します。DR を使用して以下のことが 行えます。

- システムボードを追加する
- 修理済みのシステムボードを再取り付けする
- システムボードをあるドメインから別のドメインへ移動する
- システムボードを切り離す
- Sun Enterprise 10000 システムに設定したドメイン構成情報を変更する

ドメイン上で同時に複数の DR モデルを稼動させることはできません。DR モデル 2.0 と 3.0 の相違点を次の節で説明します。

### DR モデル 2.0

DR モデル 2.0 は、Sun Enterprise 10000 のドメイン上にデフォルトで設定される DR モデルとなります。このモデルは、dr\_daemon(1M) を使用してドメイン上で行われ る DR 操作を制御します。以下の機能やツールを System Service Processor (SSP) 上で 使用して DR 操作を行うことができます。

- Hostview
- dr(1M)  $\angle$ ェル
- ADR コマンドの addboard(1M)、deleteboard (1M)、moveboard(1M)、および showusage(1M)

Hostview の使い方についての詳細は、『Sun Enterprise 10000 SSP 3.5 ユーザーマ ニュアル』および『Sun Enterprise 10000 Dynamic Reconfiguration ユーザーマニュア ル』を参照してください。dr シェルおよび ADR コマンドの使い方については、

『Sun Enterprise 10000 Dynamic Reconfiguration ユーザーマニュアル』を参照してく ださい。

Solaris 8、7、2.6、および 2.5.1 オペレーティング環境のすべてのリリースで、デフォ ルトとして設定される DR モデルは DR モデル 2.0 となります。

代替パスソフトウェアをドメイン上に導入する場合、またはすでに使用している場 合、DR モデル 2.0 のドメインには、Sun Enterprise サーバーの Alternate Pathing ソ フトウェアが必要です。Solaris 8 オペレーティング環境をドメイン上で実行している 場合は、AP 2.3.1 を使用してください。

DR モデル 2.0 と代替パスとの相互処理については、23 ページの「DR モデル 2.0 と AP との相互処理」を参照してください。代替パスについての詳細は、『Sun Enterprise サーバー Alternate Pathing ユーザーマニュアル』を参照してください。

### DR モデル 3.0

DR モデル 3.0 は、このリリースの Solaris 8 10/01 オペレーティング環境で初めて導 入された DR モデルです。DR モデル 3.0 は、ドメイン構成サーバーである dcs(1M) を使用して、Sun Enterprise 10000 ドメインで行われる DR 操作を制御します。DR 操 作を行う場合は、ADR コマンドの addboard(1M)、moveboard(1M)、および deleteboard(1M) を使用し、デバイスおよびボードの状態情報を表示する場合は、 showdevices(1M) と rcfgadm(1M) コマンドを使用します。これらのコマンドは SSP 上で実行してください。DR モデル 3.0 の実行についての詳細は、『Sun Enterprise 10000 Dynamic Reconfiguration ユーザーマニュアル』を参照してくださ い。

DR モデル 3.0 のドメインは Reconfiguration Coordination Manager (RCM) とも接続 しますので、ドメイン上で実行されるデータベース、クラスタ、ボリューム管理ソフ トウェアなどのアプリケーションと DR 操作を調整することができます。RCM につ いての詳細は、「Solaris 8 10/01 Update Collection - Japanese」の『Solaris 8 のシス テム管理 (追補)』を参照してください。

DR モデル 3.0 は、Solaris 8 10/01 リリースの Solaris オペレーティング環境でのみ使 用することができます。DR モデル 3.0 を実行するには、SSP 上で SSP 3.5 ソフトウェ アも実行する必要があります。

DR モデル 3.0 ドメイン上にマルチパスソフトウェアを導入する場合、あるいはすでに 実行している場合、IPMP (Solaris オペレーティング環境で提供される IP マルチパス ソフトウェア) と Sun StorEdge™ Traffic Manager (MPxIO とも呼びます) を使用して ください。

マルチパスについての詳細は、「Solaris 8 10/01 Update Collection - Japanese」の 『IP ネットワークマルチパスの管理』、および Sun Download Center (http://www.sun.com/download) より入手可能な『MPxIO Installation and Configuration Guide』を参照してください。MPxIO ソフトウェアとマニュアルの入 手方法については、『SSP 3.5 インストールマニュアルおよびご使用の手引き』を参照 してください。

注 **–** MPxIO は、すべてのデバイスについて自動パス切り替えをサポートしているわ けではありません。詳細については、『MPxIO Installation and Configuration Guide』を参照してください。サポートされていないデバイスで自動パス切り替 えを行う場合は、Alternate Pathing ソフトウェアと DR モデル 2.0 を使用してく ださい。

## 再構成の準備

DR 操作を実行する前に、以下の作業を行う必要があります。

- 4ページの「デバイスに関する必要条件」の説明を読み、DR 切り離し操作を行う 前にデバイスを構成する方法を理解する
- 十分なスワップ領域をドメインに用意していることを確認する

詳細については、6 ページの「ドメインへの十分なスワップ領域の割り当て」を参 照してください。

■ 6ページの「サードパーティ製デバイスドライバの適正確認」の説明に従って、 サードパーティ製デバイスドライバの安全性を確認する

### デバイスに関する必要条件

DR では、DR 切り離し操作の対象となるボードに実装されているデバイスのドライバ が、以下の条件を満たしていることが必要です。

■ 切り離しに対して安全であること、または、ドライバが読み込まれていないこと

切り離しに対して安全なドライバは、デバイスドライバインタフェース (DDI) 機能 (DDI\_DETACH) に対応しています。この機能により、他のデバイスをサービスして いる別のドライバのインスタンスに影響することなく、指定したドライバのインス タンスを切り離すことができます。

切り離しに対して危険なドライバとは、DDI\_DETACH 機能に対応していないドライ バを指します。切り離しに対して危険なドライバを読み込んでいる場合は、DR 切 り離し操作を行う前にそのドライバの読み込みを解除する必要があります。切り離 しに対して危険なデバイスドライバの読み込みを解除する方法については、12 ペー ジの「DR 切り離し操作の準備」を参照してください。

■ 一時停止に対して安全であること、または閉じていること

一時停止に対して安全なデバイスドライバは、ページング不可能な OBP または カーネルメモリーを実装しているボードを切り離す場合、この操作中に行われる Solaris オペレーティング環境の休止 (一時停止) に対応しています。DR 切り離し操 作が行えるようにするには、オペレーティング環境がすべての処理およびプロセッ サとデバイスの動作を一時的に停止して、メモリーコンポーネントの構成を解除す る必要があります。

一時停止に対して安全なデバイスは、DDI\_SUSPEND/DDI\_RESUME 機能に対応し ています。この機能により、システムの休止時にデバイスを一時停止して、再開で きるようになります。このようなドライバが管理しているデバイスは、一時停止が 要求されたときにデバイスが開いていても、ドメインのセンタープレーンにアクセ スしません (たとえば、デバイスはメモリーへのアクセスやシステムの割り込みを 行いません)。休止はターゲットドメインに対してのみ影響し、他のドメインはこ の影響を受けません。

ドライバが DDI\_SUSPEND/DDI\_RESUME 機能に対応していない場合、一時停止に 対して危険なデバイスが存在すると、オペレーティング環境は休止することができ ないため、そのドライバは一時停止に対して危険なドライバと考えられます。DR 切り離し操作のためにシステムを休止させる場合は、一時停止に対して危険なデバ イスを手動で停止させ、システムの休止が行えるようにすることが必要です。詳細 については、15 ページの「一時停止に対して危険なデバイスを手動で停止する」を 参照してください。

DR の構成 **5**

注 **–** Sun Microsystems™からリリースされている一時停止に対して安全なドライバに は、st、sd、isp、esp、fas、sbus、pci、pci-pci、qfe、hme (Sun  $Fast Ethernet^T M$ , nf (NPI-FDDI), qe (Quad Ethernet), le (Lance Ethernet), SSA ドライバ (soc、pln、および ssd)、Sun StorEdge A5000 ドライバ (sf、 socal、ses) があります。

### ドメインへの十分なスワップ領域の割り当て

ドメインのスワップ領域は、スワップデバイスと swapfs (メモリー) から構成されま す。ドメインには、ページング可能なメモリーをフラッシュできるだけの十分なス ワップ領域が必要です。たとえば、2 GB のドメインから 1 GB のメモリーを切り離す 場合、負荷に応じて、1 GB のスワップ領域が必要です。スワップ領域が不足している 場合、DR 操作を完了することができません。

ドメインのスワップ領域は、別々のボードがホストとなっているコントローラに接続 されているディスク上に、複数のパーティションとして構成する必要があります。こ の種の構成では、スワップパーティションを動的に追加・削除できるので、特定のス ワップパーティションに重要性が偏らなくなります (詳細については、swap(1M) に関 するマニュアルページを参照してください)。

注 **–** メモリー (swapfs) やディスク上のスワップ領域を切り離す場合は、現在実行中 のプログラムに対応できるだけの十分なメモリーまたはスワップ領域がドメイン 内に残っている必要があります。

## サードパーティ製デバイスドライバの適正確認

ほとんどのサードパーティ製ドライバ (サン以外のベンダーから購入するドライバ) は、Solaris の modunload(1M) 標準インタフェースをサポートしていません。切り離 しに対して危険なデバイスドライバや、一時停止に対して危険なデバイスドライバに ついては、このインタフェースを使用して、ドライバの読み込みを解除しています。 通常の操作中にドライバ機能を呼び出す状況は頻繁にありません。また、機能が足り なかったり、正しく働かない場合もあります。サンでは、サードパーティ製デバイス の適正確認や実装を行う段階で、そのデバイスに添付されているドライバの機能を実 際にテストすることを推奨しています。

## DR 構成作業の概要

この節では、DR モデル 2.0 または 3.0 のドメイン上で DR 操作を実行する前に行って おく必要がある構成作業について説明します。ただし、使用するシステムボードの種 類、および実行する DR 操作の種類によっては、この節で説明しているすべての作業 を行う必要はありません。

DR を構成した後、また、DR 構成を変更した後は、ドメインを必ず再起動してくださ い。再起動させるドメインの数を最小限に抑えるには、まず、ユーザーの DR 環境に 適用する構成作業の組み合わせを決め、各ドメインに該当する構成作業を実行してか らドメインを再起動するようにします。

- 1. DR 切り離し操作を行う場合は、8 ページの「カーネルケージを有効にする」で説 明している手順に従って、カーネルケージを使用可能にします。
- 2. デバイスに対しては、以下の作業を行います。
	- ネットワーク構成のパラメタを設定する場合は、9 ページの「ネットワークドラ イバのドライバパラメタを保持する」で説明している手順に従って、これらの 設定を固定します。
	- soc および pln デバイスを使用している場合は、9 ページの「soc および pln ドライバのデバイス一時停止を使用可能にする」で説明している手順に従っ て、デバイスの一時停止を有効にします。
	- 一時停止に対して危険なデバイスを使用している場合は、システムの休止が行 えなくなりますので、危険なドライバのリストでそのデバイスを指定しておき ます。

詳細については、10 ページの「危険なドライバのリストを指定する」を参照して ください。

■ サンがサポートしていないテープデバイスを使用する場合は、そのデバイスを 切り離しに対して安全にします。

詳細については、11 ページの「サポートされていないテープデバイスを切り離し に対して安全にする」を参照してください。

3. ドメイン上で実行する DR モデルを決めます。場合によっては、11 ページの「DR モデルを選択する」で説明している手順に従って、DR モデルを切り替えます。

DR の構成 **7**

4. マルチパスを使用する場合は、ドメインをマルチパス用に構成し、そのドメインに 適したマルチパスソフトウェアを実行します。

それぞれの DR モデルと互換性を持つマルチパスソフトウェアについては、2 ペー ジの「DR モデル 2.0」および 3 ページの「DR モデル 3.0」を参照してください。

5. ドメインを再起動して、構成の変更を反映させます。

- 注 **–** DR の構成になんらかの変更を加えた場合は、必ずドメインを再起動してくださ い。再起動の回数を最小限に抑えるには、各種の構成作業を一度に行ってからド メインを再起動するようにしてください。
- 6. 再起動が正常に行われたら、/var/adm/messages ファイルを開いて、DR 構成が 確実に変更されたことを示すメッセージを見つけます。

たとえば、カーネルケージを有効に変更し、DR モデルを 2.0 から 3.0 へ切り替える と、以下のようなメッセージが生成されます。

```
NOTICE:DR Kernel Cage is Enabled
.
.
.
NOTICE:Next Generation DR Model (3.0) is enabled
```
### ▼ カーネルケージを有効にする

ケージ化されたカーネルは、ページング不可能なメモリーを最小システムボード台数 (通常は 1 台) に制限します。デフォルトでは、カーネルケージは無効に設定されてお り、DR 切り離し操作は行えません。DR 切り離し操作を行う場合は、以下で説明して いる手順に従って、system(4) 変数 kernel cage enableを使用してカーネルケー ジを有効にする必要があります。

ただし、kernel cage enable 変数の設定に関わらず、DR 接続 (addboard) 操作 はデフォルトで使用可能になっています。

- 注 **–** Solaris 7 オペレーティング環境より前のリリースでは、dr-max-mem 変数を使 用して DR を使用可能にしていました。この変数は、Solaris 7 および Solaris 8 オペレーティング環境では使用されなくなりました。
- **8** Sun Enterprise 10000 DR 構成マニュアル 2001 年 11 月

1. テキストエディタを使用して、ドメインの /etc/system ファイルを開き、 kernel\_cage\_enable 変数の値を 1 に変更します。

**set kernel\_cage\_enable=1**

- 2. すべての DR 構成作業が終了したら、必ず、ドメインを再起動して上記の構成を有効 にします。
- 3. /var/adm/messages ファイルを開いて、構成が変更されていることを確認します。 messages ファイルの一部を下記に示します。この例は、カーネルケージが有効に なっていることを示しています。

NOTICE:DR Kernel Cage is Enabled

### ▼ ネットワークドライバのドライバパラメタを保持 する

ndd(1M) コマンドを使用して、ネットワークデバイスのドライバ構成パラメタを設定 しても、DR 操作が終了するとこれらのパラメタは保持されません。

● ドライバの構成パラメタを保持するには、/etc/system ファイル、または driver.conf ファイルで、ドライバごとにパラメタを設定してください。

### ▼ soc および pln ドライバのデバイス一時停止を使 用可能にする

システムボードに soc および pln デバイスが搭載されている場合、以下の手順を 行ってドライバを一時停止に対して安全にします。

1. テキストエディタを使用して /etc/system ファイルを開き、以下の例に示すよう に、pln\_enable\_detach\_suspend 変数と soc\_enable\_detach\_suspend 変数 の値を 1 に変更します。

```
set pln:pln enable detach suspend=1
set soc:soc enable detach suspend=1
```
2. すべての DR 構成作業が終了したら、必ず、ドメインを再起動して上記の構成を有効 にします。

### ▼ 危険なドライバのリストを指定する

dr.conf ファイル (DR モデル 2.0 ドメインの場合)、および ngdr.conf ファイル (DR モデル 3.0 ドメインの場合) に「危険なドライバのリスト」を指定することによ り、システム内に存在する一時停止に対して危険なデバイスに関する情報を Solaris オ ペレーティング環境に与えることができます。

DR は、オペレーティング環境の一時停止を行う際にこのリストを読み込み、ページ ング不可能なメモリーを搭載しているボードを切り離せるようにしています。危険な ドライバのリストから、現在動作しているドライバを DR が見つけると、DR は操作 を中止してエラーメッセージを返します。このメッセージには、現在動作している危 険なドライバが特定されています。手動によりそのデバイスを一時停止させ、DR 操 作が行えるようにします。

- 1. テキストエディタを使用して下記のファイルを開き、例に示すように、一時停止に対 して危険なデバイスドライバを指定します。
	- /platform/SUNW,Ultra-Enterprise-10000/kernel/drv/dr.conf
	- /platform/SUNW, Ultra-Enterprise-10000/kernel/drv/ngdr.conf

unsupported-io-drivers=*"*ドライバ *1","*ドライバ *2","*ドライバ *3"*;

ここで、ドライバは、一時停止に対して危険なデバイスドライバの名称を示します。

- 注 **–** DR モデルを切り替えるかどうかに関わらず、危険なドライバをすべてdr.conf ファイルと ngdr.conf ファイルの両方にリストすることを推奨します。このよ うにしておくと、後から DR モデルを切り替えることになっても、両方の構成 ファイルにすべての危険なドライバの参照が組み込まれていることになります。
- 2. すべての DR 構成作業が終了したら、必ずドメインを再起動して上記の構成を有効に します。

### ▼ サポートされていないテープデバイスを切り離し に対して安全にする

Solaris 8 オペレーティング環境の場合、サンが元々サポートしているテープデバイス は一時停止および切り離しに対して安全なデバイスです。サンがサポートしているド ライブのリストについては、st(7D) に関するマニュアルページを参照してください。 切り離そうとしているシステムボードにサンがサポートしているテープデバイスが搭 載されている場合、デバイスを一時停止しなくても、そのボードを安全に切り離すこ とができます。

サンがサポートしていないテープデバイスでも使用することは可能ですが、以下の手 順を行って、そのテープデバイスを切り離しに対して安全にする必要があります。

- 1. /kernel/drv/st.conf ファイルを開き、ST\_UNLOADABLE (0x0400) フラグをエン トリに設定します。詳細については、st(7D) に関するマニュアルページを参照してく ださい。
- 2. すべての DR 構成作業が終了したら、必ず、ドメインを再起動して上記の構成を有効 にします。

### ▼ DR モデルを選択する

ドメインを DR モデル 2.0 から モデル 3.0 へ、または DR モデル 3.0 から モデル 2.0 へ変更するには、ngdr.conf ファイルの変更と、ドメインの再起動といった作業が 必要です。

- 『Sun Enterprise 10000 Dynamic Reconfiguration ユーザーマニュアル』の説明に従っ て、ngdr.conf ファイルを変更します。
	- 注 **–** ドメイン上で DR モデル 2.0 から モデル 3.0 へ切り替える場合、DR モデル 3.0 ドメインは Solaris 8 10/01 オペレーティング環境を実行する必要があることを念 頭に置いてください。また、SSP も SSP 3.5 ソフトウェアを実行する必要があり ます。

DR の構成 **11**

## DR 切り離し操作の準備

以下に説明している手順に従って、DR 切り離し操作に備えてボードを準備する必要 があります。以下にリストする手順は順番に並んでいますが、その順番にこだわる必 要はありません。また、以下の手順は、入出力デバイスまたはネットワーク関連以外 のデバイスを搭載したボードに適用されます。さらに、DR モデル 2.0 のみに適用する 手順もありますので、DR モデル 3.0 を実行する場合は、これらの手順をとばしてくだ さい。

- 1. DR モデル 2.0 ドメインについて、ネットワーク関連以外のデバイスを搭載してい るボードを切り離す場合は以下に注意してください。
	- Alternate Pathing ソフトウェア機能や Solstice DiskSuite™ のミラー化機能によ り提供される冗長性を利用して、ボードに接続されている非ネットワークデバ イスへアクセスする場合は、これらサブシステムを再構成して、他のシステム ボード上のコントローラからデバイスまたはネットワークへアクセスできるよ うにします。

Alternate Pathing ソフトウェアは、代替インタフェースが使用できる場合に、 ディスクデバイスをそのインタフェースへ自動的に切り替えます。

- Alternate Pathing または Solstice DiskSuite のデータベースをボード常駐パー ティションから削除します。Alternate Pathing または Solstice DiskSuite のデー タベースの保存ディレクトリは、ユーザーが明示的に選択するディレクトリで あり、変更することもできます。
- Sun Enterprise Volume Manager™ または Veritas Volume Manager が使用してい る占有領域を削除します。

デフォルトの設定では、Volume Manager は制御対象の各デバイス上の占有領域を 使用します。したがって、こうしたデバイスを切り離すには、まず Volume Manager の制御からデバイスを解放する必要があります。

2. ファイルシステムをマウント解除 (アンマウント) します。

たとえば、Solstice DiskSuite のメタデバイスを使用している場合、ボード常駐パー ティションを持っているメタデバイスのファイルシステムをマウント解除する必要 があります (たとえば、umount /partit と入力します)。

一時停止に対して危険なデバイスがファイルシステムを管理している場合は、切り 離し操作を行う前にそのファイルシステムをマウント解除する必要があります。危 険なデバイスがファイルシステムを管理している場合、このデバイスを手動により 一時停止させるには、まず lockfs(1M) コマンドを使用してそのファイルシステム をロックしてから、手動で一時停止させます。

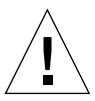

注意 **–** share(1M) ユーティリティーを使用して共有ファイルシステムをマウント解 除すると、NFS クライアントシステムに影響を与えます。

- 3. swap(1M) コマンドを使用して、スワップ構成からディスクパーティションを削除 します。
- 4. Sun StorEdge A3000 コントローラをホストしているボードを切り離す場合は、そ のコントローラをアイドル状態にするか、rm6 または rdacutil プログラムを実 行して、手動によりオフラインにします。

Sun StorEdge A3000 (旧製品名は RSM Array 2000) は、デュアルコントローラパス を持ち、自動負荷分散および自動フェイルオーバー機能を搭載しています。

- 5. 以下の操作を行って、非ネットワークデバイスをすべて閉じます。
	- デバイスまたは raw パーティションを直接開いている処理をすべて終了する か、または処理をリダイレクトしてボード上で開いているデバイスを閉じるこ とにより、デバイスのインスタンスをすべて閉じます。

DR モデル 2.0 を使用している場合は、Hostview のデバイス表示画面、または drshow(1M) コマンドによる入出力リスト表示を使用すれば、指定するデバイスを 開いている処理の数を示すオープンカウント (open count) フィールドを表示させ ることができます。ドメインに対して fuser(1M) コマンドを使用すると、これら デバイスを開いている処理を調べることができます。

- modunload(1M)を実行すると、切り離しに対して危険なドライバ、または読 み込まれているデバイスドライバごとに、読み込みを解除できます。
- 注 **–** 危険なドライバを使用するデバイスの読み込みを解除できない場合は、危険なデ バイスを搭載しているボードをブラックリストに登録し、ドメインを再起動して ください。このようにすると、後からボードを削除できます。ブラックリストへ の登録についての詳細は、blacklist(1M) に関するマニュアルページを参照し てください。

DR の構成 **13**

6. Solaris オペレーティング環境を一時停止する必要がある場合は、開いているリアル タイム処理をすべて終了するか、ボード上のプロセッサと結合している処理をすべ てアンバインド (終了) します。

ボードのプロセッサと結合している処理があると、ボードを切り離せなくなりま す。pbind(1M) を使用すれば、こうした処理を他のプロセッサへ再結合させるこ とができます。

## DR 操作中の構成変更

この節では、以下のトピックについて説明します。

- DR 切り離し操作を行っている間に、システムの休止に影響する強制休止可能な状 態を制御する方法
- DR 切り離し操作中に DR が行う各種構成変更

### システム休止に影響する強制休止可能状態の制御

ページング不可能なメモリーを搭載したボードの DR 切り離し操作中に、Solaris オペ レーティング環境が休止できない場合、理由が画面に表示されます。

- ドメイン内でリアルタイム処理が実行中である
- オペレーティング環境が休止できないデバイス (つまり、一時停止に対して危険な デバイス) が開いている

リアルタイム処理が実行中である、または一時停止に対して危険なデバイスが開いて いるために休止が失敗した場合は「強制休止可能状態」です。この場合の選択肢とし ては、操作を再試行するか、強制的に休止させる方法があります。プロセスが一時停 止できない状態は、通常一時的なものです。休止に成功するまで操作を繰り返すこと ができます。

強制的に休止させるということは、強制休止可能状態 (リアルタイム処理が実行中、 または一時停止に対して危険なデバイスが開いている状態) が継続しても、オペレー ティング環境に対して休止を続行させる権利を与えることです。この操作を行うと、 オペレーティング環境に対して強制的に切り離しを行うことになります。ただし、シ ステム内で一時停止に対して危険なデバイスが開いていても、切り離し操作を強制的

に続行することはできますが、切り離しに対して危険なデバイスがボードに搭載され ていて、そのドライバが読み込まれているときに切り離し操作を強制的に行うことは できません。

リアルタイム処理が動作中である場合は、そのプロセスを一時停止することによっ て、プロセスが実行する機能に悪影響を与えないかどうかを判断します。影響がなけ れば、オペレーティング環境の休止を強制することができます。

ドメインを休止させる最も直接的な方法は、一時停止に対して危険なデバイスをすべ て閉じることです。ネットワークドライバごとに、ifconfig(1M) コマンドに down パラメタを付けて実行し、再度、 unplumb パラメタを付けて実行してください (詳細 については、ifconfig(1M) に関するマニュアルページを参照してください)。

注 **–** ネットワークドライバをすべて unplumb することは可能です。ただし、この操 作は正常な環境でテストされることは稀で、ドライバエラーを引き起こす可能性 があります。DR を使用する場合、一時停止に対して危険なデバイスの適正確認 や実装を行う段階で、こうしたドライバ機能を実際にテストすることを推奨して います。

一時停止に対して危険なデバイスが開いていて閉じることができない場合は、手動で そのデバイスを停止してから、オペレーティング環境に休止を強制することができま す。オペレーティング環境が再開したら、以下で説明する手順に従って、手動でその デバイスを再開します。

注 **–** デバイスがドメインのセンタープレーンにアクセスするのを一時停止できない場 合は、オペレーティング環境に休止を強制できません。強制すると、ドメインの 障害やハングアップが生じることがあります。この場合は、一時停止に対して危 険なデバイスが閉じた状態になるまで DR 操作を延期します。

#### ▼ 一時停止に対して危険なデバイスを手動で停止する

- 1. 以下の操作のいずれか、またはそれらを組み合わせることにより、デバイスの使用を 解放します。
	- a. デバイスを使用している処理を終了させて、デバイスを閉じます。
	- b. すべてのユーザーに対して、そのデバイスを使用しないように通知します。

DR の構成 **15**

c. そのデバイスに接続しているケーブルを外します。

たとえば、非同期の任意入力を許可するデバイスが開いる場合は、オペレーティン グ環境を休止させる前にケーブルの接続を外すことによって、トラフィックがその デバイスに到着してそのデバイスがドメインのセンタープレーンにアクセスするこ を防止することができます。オペレーティング環境が再開してから、再度ケーブル を接続します。

- d. modunload(1M) コマンドを使用して、デバイスドライバの読み込みを解除しま す。
- 2. DR 操作の再試行を行います。
- 3. 以下の作業を行ってください。
	- a. modload(1M) コマンドを使用して、デバイスドライバを読み込みます。
	- b. デバイスへケーブルを再接続します。
	- c. デバイスが再び使えるようになったことをユーザーに通知します。
	- d. デバイスに関連する処理をすべて再起動します。

注意 **–** 一時停止に対して危険なデバイスの処理を実行中に、休止操作を強制すると、 ドメインがハングアップすることがあります。ドメインがハングアップして も、Sun Enterprise 10000 システム上で実行中の他のドメインには影響しませ

 $h_{\circ}$ 

#### ▼ システムを強制的に休止する

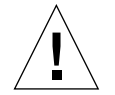

注意 **–** force オプションを使用する場合は注意が必要です。オペレーティング環境の 強制休止を正常に行うには、まず手動でコントローラを休止させる必要があり ます。休止手順が使える場合でも、デバイスごとに異なります。また、この操 作の間は、デバイスがデータの転送、メモリーの参照、または割り込みの発生 を行わないようにする必要があります。コントローラが開いているときに停止 させる手順については、重要なユーザーシステムでその手順を実行する前に、 必ずテストしてください。コントローラを正常に休止させられるかが不明のま ま、force オプションを使用してオペレーティング環境を休止させると、ドメ イン障害を発生させ、再起動を繰り返す事態になる可能性があります。

1. DR モデル 2.0 の場合の操作では、以下のいずれかを行います。

『Sun Enterprise 10000 Dynamic Reconfiguration ユーザーマニュアル』で説明して いる Hostview の Force ボタンをクリックします。

- dr(1M) シェルアプリケーションで、complete detach(1M) コマンドに force オプションを付けて入力します。
- deleteboard(1M) コマンド、または moveboard(1M) コマンドに -f オプション を付けて実行します。
- 2. DR モデル 3.0 の場合の操作では、deleteboard(1M) コマンド、または moveboard(1M) コマンドに -f オプションを付けて実行します。

## ターゲットメモリーに関する制約事項

ページング不可能なメモリーが付いているボードを切り離すとき、DR はページング 不可能なメモリーコピー先となる、代替 (ターゲット) メモリーボードを指定しま す。

DR モデル 2.0 では、ターゲットボードが見つからない場合は、切り離し操作が拒 否され、DR はシステムコンソールに以下の警告メッセージを表示します。

WARNING: sfdr: sfdr\_pre\_release\_mem: no available target for mem-unit (board.0)

DR モデル 3.0 の場合、コピーおよび名称変更操作の対象となるターゲットボード が見つからないと、deleteboard(1M) および moveboard(1M) コマンドは以下の エラーメッセージを表示します。

deleteboard: unconfigure SB2: No available memory target: dr@0:SB2::memory

moveboard: unconfigure SB2: No available memory target: dr@0:SB2::memory

### プロセッサ

起動プロセッサは、netcon BBSRAM バッファーを保持する役割があります。

DR の構成 **17**

起動プロセッサが常駐するボードを切り離す前に、DR によって起動プロセッサの役 割を別のアクティブな (オンライン) プロセッサに割り当てる必要があります。

## ネットワークデバイス

DR モデル 2.0 の切り離し操作では、切り離されているボード上のすべてのネットワー クインタフェースの使用が自動的に終了されます。切り離し操作を完了すると、 dr daemon(1M) によって、切り離されたボード上の構成されたインタフェースがす べて識別され、次のようなifconfig(1M) コマンドが各インタフェース上に発行され ます。

ifconfig インタフェース down ifconfig インタフェース unplumb

さらに、FDDI インタフェースが切り離されている場合は、切り離し操作を実行する 前に、DR によって FDDI ネットワーク監視デーモンが終了されます。FDDI ネット ワーク監視デーモンは、切り離しが完了した後で DR によって再起動されます。nf デ バイスの /usr/sbin/nf\_snmd デーモンの起動や停止は、FDDI インタフェースを含 むボードが接続されるときには行われないことに注意してください。

これらのコマンドは、次のいずれかの条件を満たすネットワークインタフェースを含 むボード上では実行されません。これらの場合、切り離し操作は失敗し、エラーメッ セージが表示されます。

■ インタフェースが、ドメインの主ネットワークインタフェースである。すなわち、 IP アドレスがファイル /etc/nodename に含まれるネットワークインタフェース 名に対応する場合です。

この場合、ドメインの主ネットワークインタフェースを終了すると、ネットワーク 情報ネームサービスが動作しなくなり、ftp(1)、rsh(1)、rcp(1)、rlogin(1) など のアプリケーションを使用した遠隔ホストへのネットワーク接続が不可能になりま す。NFS クライアントおよびサーバー間の動作も影響を受けます。

■ インタフェースがシステムの SSP ホストと同じサブネット上にある。すなわち、 /etc/ssphostname にある SSP ホスト名に対応する IPアドレスのサブネット上に ある場合です。

この場合、このインタフェースを終了すると、ホストと SSP が通信できなくなりま す。DR 操作は SSP 上で開始されるため、切り離しプロセスの制御が失わます。 /etc/ssphostname ファイルにはホストを制御する SSP 名が含まれているため、 SSP 名を変更した場合は、/etc/ssphostname ファイルを手動で更新する必要が あります。

■ インタフェースが、AP メタデバイスが plumb されたときの、Alternate Pathing (AP) メタデバイスに対する有効な代替パスである。AP によって使用されるイ ンタフェースは、ボードが切り離されたときの有効なパスであってはいけません。

AP 2.1 では切り替えが自動的に行われます。ただし、アクティブなパスを、切り離 されているボード上にないインタフェースに手動で切り替えることができます。そ のようなパスが存在しない場合は、AP インタフェース上で ifconfig down コマ ンドおよび ifconfig unplumb コマンドを手動で実行します。アクティブなパス を手動で切り替えるには、apconfig(1M) コマンドを使用します。

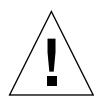

注意 **–** ネットワークインタフェースを切り離すと、NFS クライアントシステムが影 響を受ける場合があります。

### DR 遠隔通信

DR モデル 2.0 ドメインでは、dr\_daemon(1M) は、遠隔手続き呼び出し (RPC) を通し て Hostview および dr(1M) シェルアプリケーション (両方とも SSP 上で実行されま す) と通信します。DR モデル 3.0 ドメインでは、dcs(1M) (ドメイン構成サーバー) が ドメインの DR 操作を制御します。

DR 操作中に接続障害が発生した場合は、ドメインで実行されている DR モデルに適 した手順を行います。

- ▼ DR モデル 2.0 操作中に発生した RPC タイムアウトまたは接 続障害をトラブルシューティングする
- 1. ドメインを調べます。

このデーモンは、各ドメインの /etc/inetd.conf ファイル内に必ず設定しておきま す。以下の行が ファイル内に必要です。

300326/4 tli rpc/tcp wait root \ /platform/SUNW,Ultra-Enterprise-10000/lib/dr\_daemon/ dr\_daemon

2. DR デーモンが /etc/inetd.confファイル内に設定されていて、dr daemon(1M) が動作中の場合は、このデーモンを終了させます。次に、HUP 信号を inetd(1M) デーモンに送ります。これによって、inetd(1M) デーモンがinetd.conf(4) 構成 ファイルを読み込み直します。

# **kill** *dr\_daemon\_pid* # **kill -HUP** *inetd\_pid*

ここで、*dr\_daemon\_pid* は dr(1M) デーモンのプロセス ID、また、*inetd\_pid* は inetd(1M) デーモンのプロセス ID を示します。

3. dr daemon(1M) の起動で問題が発生する場合は、/var/adm/messages に、 inetd(1M) 関連のエラーメッセージがないかを調べてください。

DR デーモンの実行ファイルは、 /platform/SUNW,Ultra-Enterprise-10000/lib ディレクトリにあります。

4. この時点で DR 操作を再度、最初から試みてください。

### ▼ DR モデル 3.0 操作中に発生した接続障害をトラブルシュー ティングする

1. ドメインを調べます。

dcs(1M) は、各ドメインの /etc/inetd.conf ファイル内に必ず設定しておきま す。以下の行がファイル内に必要です。

sun-dr stream tcp wait root /usr/lib/dcs dcs sun-dr stream tcp6 wait root /usr/lib/dcs dcs

2. dcs デーモンが /etc/inetd.confファイル内に設定されていて、このデーモンが動 作中の場合は、以下のように入力して dcs(1M) を終了します。次に、HUP 信号を inetd(1M) デーモンに送信して、inetd.conf(4) 構成ファイルを読み込み直しま す。

```
# kill -9 dcs_pid
# kill -HUP inetd_pid
```
ここで、*dcs\_pid* は dcs(1M) デーモンの処理 ID、また、*inetd\_pid* は inetd(1M) デー モンの処理 ID を示します。

3. inetd(1M) デーモンが dcs(1M) デーモンを起動できない場合は、 /var/adm/messages ファイルに、inetd(1M) デーモンからのエラーメッセージが ないかどうかを調べてください。

dcs(1M) デーモンの実行ファイルは、/usr/lib ディレクトリにあります。

4. この時点で DR 操作を再度、最初から試みてください。

# DR モデル 2.0 の構成に関する詳細

この節では、DR モデル 2.0 にのみ適用される構成について説明します。

### DR モデル 2.0 操作後の再構成

システムボードの接続または切り離しを行ったら、DR モデル 2.0 ドメインを再構成す る必要があります。DR モデル 2.0 では、DR 操作後でもドメインを再構成することが できます。

注 **–** DR モデル 2.0 ドメインで Solaris 8 オペレーティング環境を実行している場合 は、この節で説明している手動再構成手順を行う必要はありません。新たに導入 された DDI サブシステム (devfsadm) により、再構成作業がすべて自動的に完 了します。詳細については、devfsadm(1M) のマニュアルページを参照してくだ さい。

DR の構成 **21**

#### ドメインの再構成が必要な場合

以下のことが発生した場合は、ドメインの再構成が必要です。

- ボードの追加 ドメインにボードを追加した場合は、そのボードに関連付けられて いる入出力デバイスを構成するために再構成の操作が必要です。
- ボードの削除 ボードの交換を目的としないでボードを取り外した場合は、/dev リンクを整理するために再構成の操作が必要です。
- ボードの交換 ボードをあるスロットから別のスロットに差し替えた場合、または あるボードを異なる入出力デバイスを持つボードに交換した場合は、新しく装着さ れたボードに関連付けられた入出力デバイスを構成するために再構成の操作が必要 です。しかし、以前のボードと同じスロットに、以前と同じ入出力デバイス構成を 持つ新しいボードを装着する場合は、再構成の操作は必要ありません。このとき、 新しいボードは、必ず元の /dev リンク名を保持している空きスロットに装着して ください。

再構成シーケンスは、起動再構成シーケンス (boot -r) と同じです。

drvconfig; devlinks; disks; ports; tapes;

ボードを接続した後で、再構成シーケンスを実行すると、ドメインが認識していな かったデバイスのパス名が /etc/path\_to\_inst ファイルに書き込まれます。同じ パス名が、/devices 階層にも追加され、それらへのリンクが /dev ディレクトリに 作成されます。

### ディスクデバイス

ディスクコントローラは、 disks(1M) プログラムが認識する順に連続番号が割り当 てられます。ディスクのパーティションには、disks(1M) が割り当てたディスクコン トローラ番号に従って、/dev 名が付けられます。たとえば、ディスクコントローラ 1 を使用してアクセス可能なディスクパーティションには、すべて /dev/dsk/c*X*t*Y*d*Z*s*W*という名前が付けられます。

この形式では、

- *X* は、コントローラ番号です。
- *Y* は、ターゲットディスク番号です(例外あり)。

*Z* は、論理ユニット番号です。

*W* は、パーティション番号です。

ボードを切り離した後で再構成シーケンスを実行すると、ボード上のすべてのディス クパーティションに対する /dev リンクが削除されます。残りのボードの番号は、そ のままです。新たに装着したボードのディスクコントローラには、disks(1M) によっ て、次に使用可能な最小の番号が割り当てられます。

注 **–** ディスクコントローラ番号は、ディスクにアクセスするときに使用される /dev リンク名の一部です。再構成シーケンスでこの番号が変更されると、/dev リン ク名も変更されます。この変更は、/dev リンク名を使用するファイルシステム テーブルやソフトウェア、たとえば Solstice DiskSuite に影響することがありま す。/etc/vfstab ファイルを更新し、/dev リンク名を変更するためのその他 の管理手順を行ってください。

### DR モデル 2.0 と AP との相互処理

切り離すボードが、重要なシステム資源に接続されている入出力コントローラをホス トしている場合、DR 切り離し操作は、代替パス (AP) 機能、または Solstice DiskSuite 機能と連携して動作します。たとえば、ボード上のコントローラがディスク上の root (/) または /usr パーティションに接続されている場合、そのディスクへのハードウェ ア代替パスが存在し、かつこれを利用するように AP が構成されているか、またはそ のディスクがミラー化されていない限り、このボードを切り離すことはできません。 代替パスまたはミラーは、ドメイン内の別のボードによりホストされている必要があ ります。同じことがネットワークコントローラにも当てはまります。SSP と Sun Enterprise 10000 プラットフォーム間を接続する Ethernet コントローラをホストして いるボードは、このネットワーク接続を維持するため、別のボード上の Ethernet コン トローラへの代替パスが存在しない限り、切り離すことはできません。

システムボードが接続または切り離されるか、あるいはドレイン状態になると、DR はそのことを AP サブシステムに通知します。加えて、DR は AP に対し、どのコント ローラが AP のデータベースにあり、その状態がどうなっているか (有効か無効) を問 い合わせます。このやり取りは、dr\_daemon(1M) と ap\_daemon(1M) 間で行われま す。ap\_daemon(1M) がない場合は、ドメインの syslog メッセージバッファーにエ ラーメッセージが書き込まれて、DR 操作がエラーなしで続行されます。

DR と ap\_daemon との相互処理を無効にするには、dr\_daemon(1M) の起動時に、 -a オプションを使用します。『Sun Enterprise 10000 Dynamic Reconfiguration リ ファレンスマニュアル』のdr\_daemon(1M) コマンドの説明を参照してください。

AP バージョン 2.1 を使用している場合は、DR の complete-detach 段階でオペレー ティング環境が、切り離すボード上の有効なディスクコントローラを自動的にオフに 切り換えます。しかし、AP バージョン 2.0 を使用している場合は、complete-detach を開始する前に、有効なディスクコントローラを手動で無効に切り換える必要があり ます。Solaris 8 オペレーティング環境をドメイン上で実行している場合は、AP バー ジョン 2.3.1 を使用してください。

DR と AP の相互処理についての詳細は、『Sun Enterprise サーバー Alternate Pathing 2.3.1 ユーザーマニュアル』を参照してください。AP および Solstice DiskSuite については、『RAS Companion』を参照してください。

# 索引

### A

AP/DR 間の相互処理の無効化 , 23

### D

dcs(1M), 3, 19 dev, DR 操作後の /dev リンクの再構成 , 21 DR/AP 間の相互処理 , 無効化 , 23 dr\_daemon(1M), 2, 19 DR モデル , 2 モデル 2.0, 2, 17, 18, 21 モデル 3.0, 3, 17

#### H

Hostview と dr(1M) に影響する通信タイムアウト , 19

#### I

IPMP (IP マルチパス ), 4

#### M

MPxIO, 4

### O

OS と一時停止に対して危険なデバイスの停止 , 14 OS とリアルタイム処理の停止 , 14

### R

RPC タイムアウト , 19 RSM 2000 と切り離し操作 , 13

### S

Solstice DiskSuite とミラー化 , 23, 24 SSP と UE10000 間の Ethernet, および切り離し操作 , 23 SSP と UE10000 間のネットワーク , および切り離し 操作 , 23 ST\_UNLOADABLE フラグとテープデバイス , 11 Sun StorEdge A3000 と切り離し操作 , 13 Traffic Manager, 4

#### い

一時停止 , 失敗した理由 , 14

一時停止に対して安全なドライバのリスト , 6

一時停止に対して危険なテープデバイス , 11

一時停止に対して危険なデバイス , 手動による停止 , 15

一時停止に対して危険なデバイスと OS の休止 , 14 一時停止に対して危険なデバイスの手動による停止 , 15

#### き

休止 , 5 一時停止に対して危険なデバイス , 14 強制, 17 強制休止可能状態 , 14 失敗理由 , 14 リアルタイム処理 , 14 強制休止可能状態と休止失敗 , 14 切り離し操作 RSM 2000 と切り離し操作 , 13 SSP と UE10000 間のネットワーク , および切り離 し操作 , 23 Sun StorEdge A3000 と切り離し操作 , 13 切り離し操作時のページング可能なメモリーと スワップ領域 , 6 切り離し操作における有効なコントローラの切 り換え , 24 切り離すボード上の入出力コントローラ , 23, 24 スワップ領域と切り離し操作, 6 デバイスの閉じ方 , 12 ネットワークコントローラと切り離し操作, 23 切り離し操作時の root パーティションと入出力コン トローラ , 23 切り離し操作時の usr パーティションと入出力コン トローラ , 23 切り離し操作とネットワークデバイス , 18 切り離し操作における有効なコントローラのオフへ の切り換え , 24 切り離し操作における有効なコントローラのオフへ の自動切り換え, 24 切り離し操作に対して安全なテープデバイス , 11 切り離しとプロセッサ , 17 切り離すボード上の入出力コントローラ , 23, 24

こ コントローラ (ディスク),番号, 22

### さ

再構成 ディスクデバイス , 22 ドメイン , 21, 22

#### し

システムボードの交換 , 交換後の再構成 , 22 システムボードの削除 , 削除後の再構成 ( オプショ  $\geq$ ), 22 システムボードの接続 , 接続後の再構成 , 22

#### す

スワップ領域,切り離しのための構成, 6 スワップ領域,入出力コントローラがボードにまた がっている場合の構成 , 6

#### せ

接続

接続後の再構成シーケンス , 22 接続, 切断, 19 接続の切断 , 19

#### た

代替パス (AP) DR との相互処理 , 23 Solstice DiskSuite, 23 切り離し時の重要なパーティション , 23 タイムアウト , RPC, 19 タイムアウトによる Hostview と dr(1M) への影響 , 19

### て

停止失敗と強制休止可能状態 , 14 ディスクコントローラの番号付け , 22 ディスクデバイス , DR 操作後の再構成 , 22 ディスクのスワップ領域 , および切り離し操作 , 6 テープデバイス , 切り離しに対して安全 , 11 テープデバイス , 切り離しに対して危険 , 11 テープデバイスと ST\_UNLOADABLE フラグ , 11 デバイス 一時停止に対して安全 , 5 一時停止に対して危険 , 5 切り離し操作の準備 , 12 切り離しに対して安全,5 切り離しに対して危険 , 5, 15 ネットワーク , 18

と

ドライバ , 一時停止に対して安全 , 6

に

入出力デバイス , DR 操作後の再構成 , 21 入出力デバイス , 切り離し後の構成 , 23

#### ね

ネットワークコントローラと切り離し操作, 23 ネットワークドライバ、一時停止に対して危険、15

#### ふ

ファイル st.conf (ST\_UNLOADABLE フラグとテープデバ イス ), 11 プロセッサと切り離し , 17

へ ページング可能なメモリーとスワップ領域 , 切り離 し操作時 , 6

#### ほ

ボードの交換 , 交換後の再構成 , 22 ボードの削除 , 削除後の再構成 ( オプション ), 22 ボードの接続 , 接続後の再構成 , 22

#### り

リアルタイム処理と OS の停止 , 14